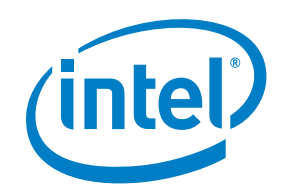

# Intel® Authenticate

# Release Notes

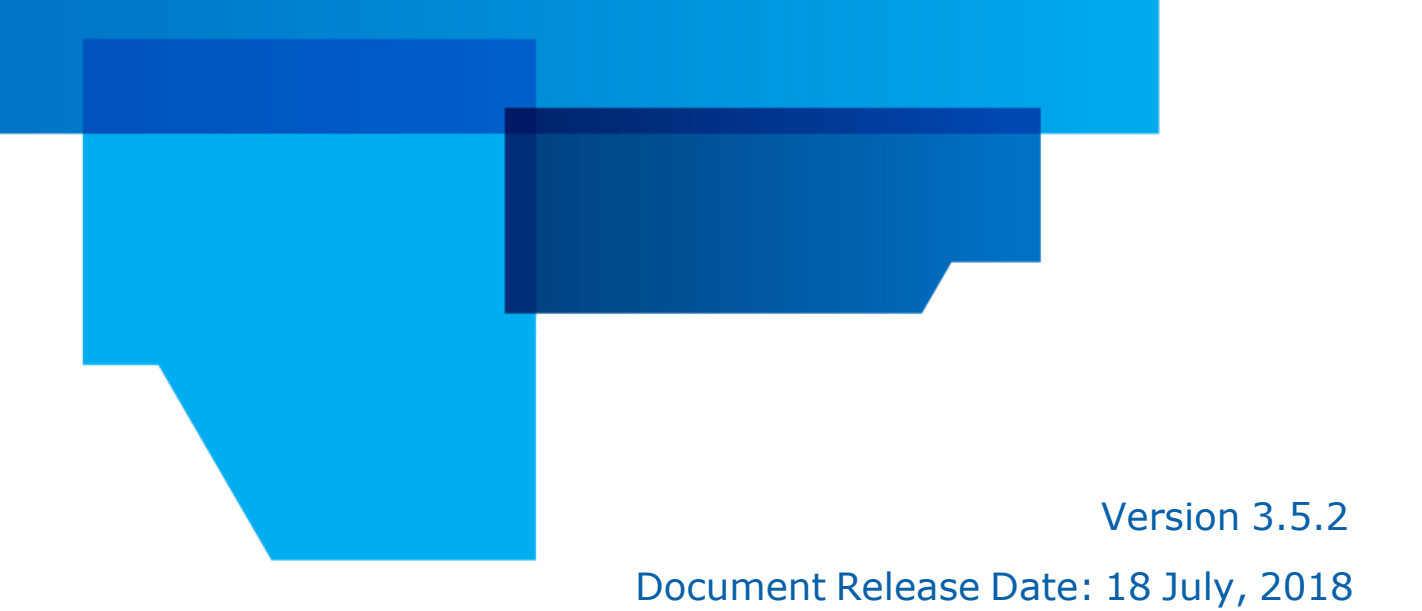

### **Legal Notices and Disclaimers**

You may not use or facilitate the use of this document in connection with any infringement or other legal analysis concerning Intel products described herein. You agree to grant Intel a non-exclusive, royalty-free license to any patent claim thereafter drafted which includes subject matter disclosed herein.

No license (express or implied, by estoppel or otherwise) to any intellectual property rights is granted by this document.

The products described may contain design defects or errors known as errata which may cause the product to deviate from published specifications. Current characterized errata are available on request.

Intel disclaims all express and implied warranties, including without limitation, the implied warranties of merchantability, fitness for a particular purpose, and non-infringement, as well as any warranty arising from course of performance, course of dealing, or usage in trade.

Intel technologies' features and benefits depend on system configuration and may require enabled hardware, software or service activation. Performance varies depending on system configuration. No computer system can be absolutely secure. Check with your system manufacturer or retailer or learn more at intel.com.

Intel, Intel vPro, Intel Core, Xeon, and the Intel logo are trademarks of Intel Corporation or its subsidiaries in the U.S. and/or other countries.

\*Other names and brands may be claimed as the property of others.

Microsoft, Windows, and the Windows logo are trademarks, or registered trademarks of Microsoft Corporation in the United States and/or other countries.

Java is a registered trademark of Oracle and/or its affiliates.

The Bluetooth® word mark and logos are registered trademarks owned by Bluetooth SIG, Inc. and any use of such marks by Intel is under license.

© 2016-2018 Intel Corporation

### **Table of Contents**

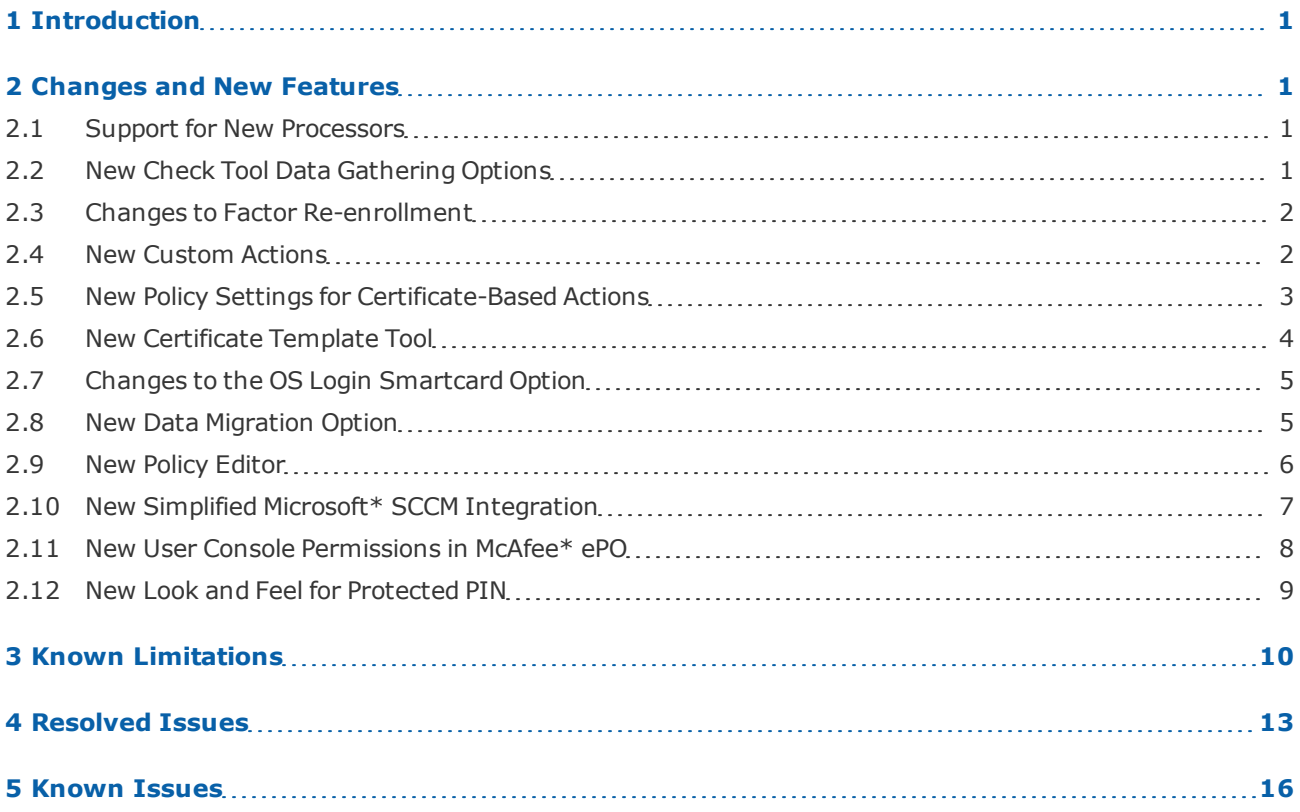

# <span id="page-3-0"></span>**1 Introduction**

<span id="page-3-1"></span>This document describes new features and changes made in version 3.5 of Intel® Authenticate. This document also describes limitations and known issues with this version.

## **2 Changes and New Features**

<span id="page-3-2"></span>This section describes the main new features and changes included in Intel Authenticate 3.5.

### **2.1 Support for New Processors**

Intel Authenticate now supports platforms with these new processors:

- Intel 8<sup>th</sup> Generation Core processors
- Intel<sup>®</sup> Xeon<sup>®</sup> E-2186M
- <span id="page-3-3"></span>• Intel $^{\circledR}$  Xeon $^{\circledR}$  F-2176M

### **2.2 New Check Tool Data Gathering Options**

Two new flags were added to the Check tool:

- / WMI Generates WMI discovery data in " $root\cimv2''$  for collection by third party tools
- /SCCM Generates WMI discovery data in "\root\cimv2\sms". This flag can only be used on platforms that are managed by SCCM. This data can be automatically collected by the hardware inventory mechanism of SCCM. This flag is used in the new integration method of SCCM (see New [Simplified](#page-9-0) Microsoft\* [SCCM Integration](#page-9-0) on page 7).

Windows\* Management Instrumentation (WMI) is a built-in component of the Windows operating system that you can use to remotely collect data from platforms in your network. For instructions how to use WMI, refer to the Microsoft\* documentation.

The data collected by these commands will help you to identify which platforms in your network support Intel Authenticate. The data also includes information about the status of the factors that they can support. For information about the classes created by these commands and the data that they contain, refer to the "Gathering Data Remotely via WMI" section in the integration guide.

### <span id="page-4-0"></span>**2.3 Changes to Factor Re-enrollment**

For increased security, whenever a user wants to re-enroll an already enrolled factor they must authenticate before they can continue. For example, if they want to replace their enrolled phone or change the PIN they defined for Protected PIN. By default, the user must authenticate using the same factor that they want to reenroll. But sometimes that might not be possible. For example, if they lost their currently enrolled phone or forgot their PIN. In previous versions, these scenarios required a reset of Intel Authenticate.

In version 3.5, if the user fails to authenticate during reenrollment, they will be asked to authenticate using other factors that are enrolled for the OS Login action. If the policy does not contain the OS Login action, they will be asked to authenticate factors that are enrolled for the VPN Login action. This change will help users to be more self-sufficient in managing their factor enrollments, and also reduce support calls.

### <span id="page-4-1"></span>**2.4 New Custom Actions**

#### **Note:**

Custom actions are currently not supported when deploying via McAfee ePO.

In addition to the built-in actions, Intel Authenticate now also supports two types of "custom" action:

- **Web Login** Allows users to log in to a specific web site that you define in the action. This type of action is supported for web sites that allow certificate based authentication. The certificate is generated and protected in the hardware of the Intel platform using Intel IPT with PKI. During login, the Intel Authenticate factors that you defined for the action are verified. If successful, Intel Authenticate unlocks the certificate and passes it to the web server to complete log in to the web site.
- **Application Login** Allows users to log in to a specific third-party application that you define in the action. This type of action requires the third-party application vendor to integrate their product with Intel Authenticate. The third-party application vendor will define if they use certificate-based authentication or a different method.

You add custom actions in the Intel Authenticate policy.

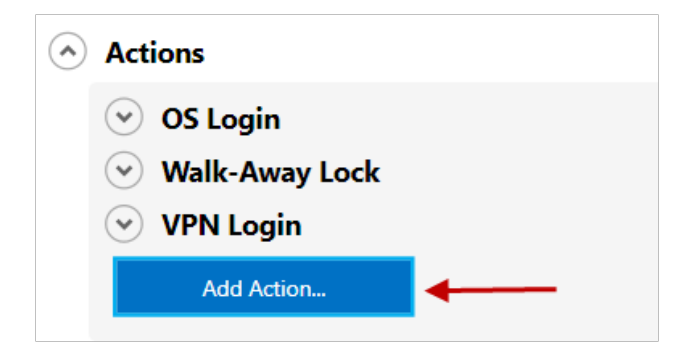

For an example how to define a Web Login action, refer to the "Setting Up Web Login" section in the integration guide.

### <span id="page-5-0"></span>**2.5 New Policy Settings for Certificate-Based Actions**

#### **Note:**

These new policy settings are currently not supported when deploying via McAfee ePO.

In version 3.5, new options were added to the policy for all actions that can support certificate-based authentication (OS Login, VPN Login, custom actions). These options enable you to define, for each action, if authentication will be certificate-based. In addition, you can define who will manage the certificates.

To define the new settings, click **Action Settings** in the relevant action. Here is an example of the new settings.

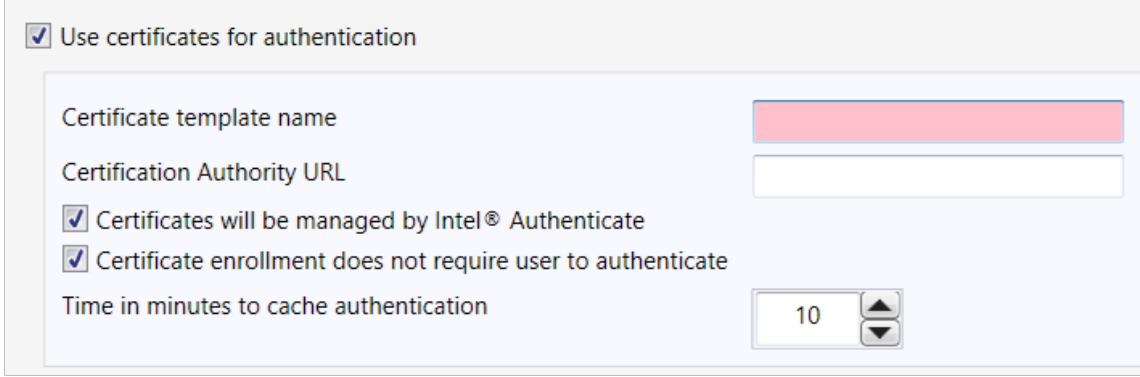

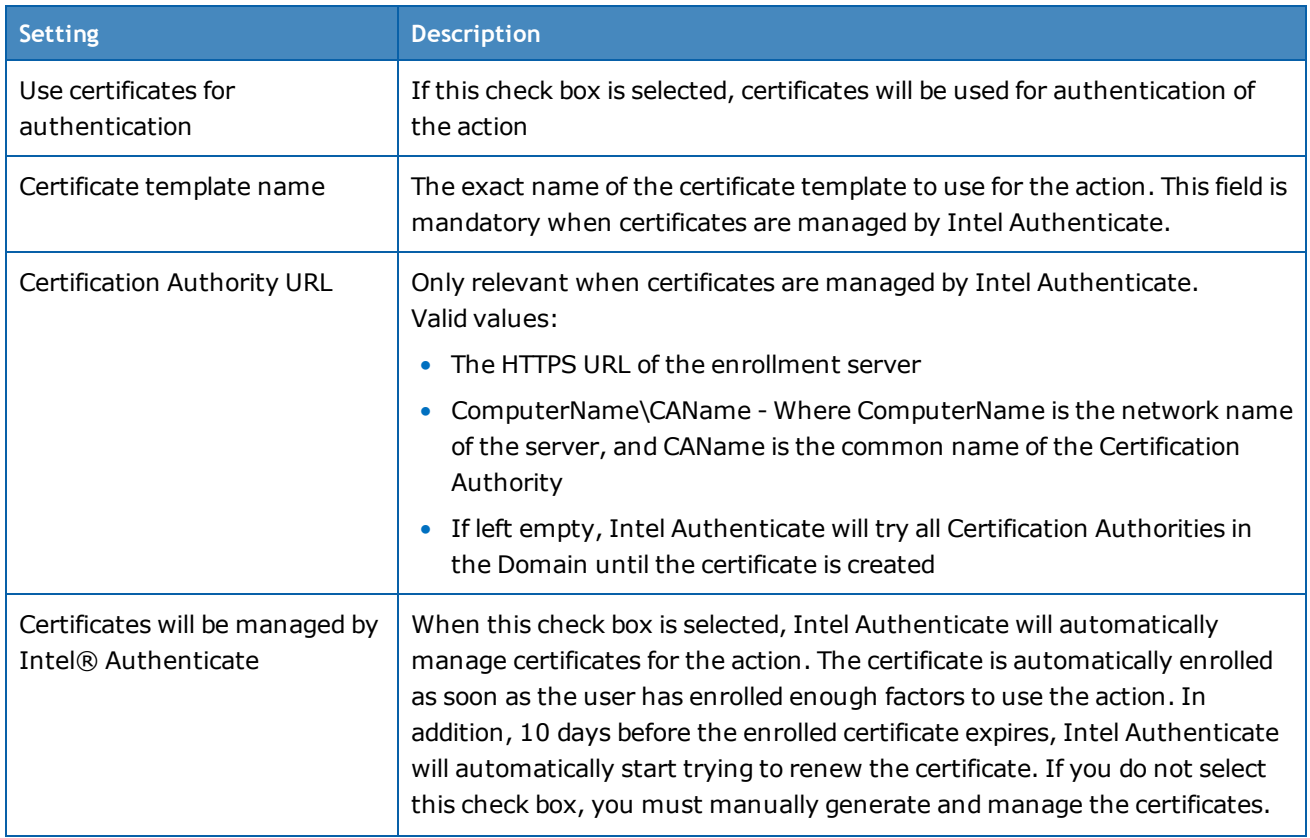

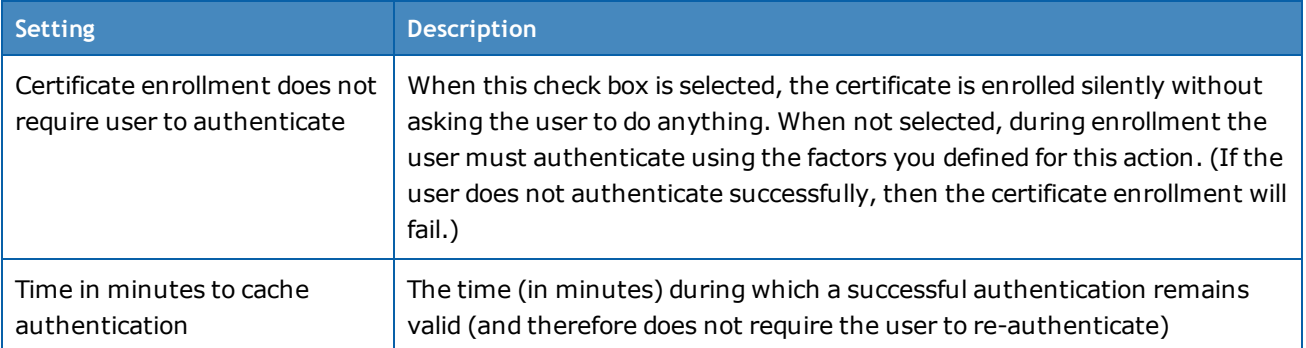

### <span id="page-6-0"></span>**2.6 New Certificate Template Tool**

Actions and features of Intel Authenticate that use certificates require a certificate template to exist on the Certification Authority (CA). For example, the VPN Login action requires a certificate template. The Tools folder now includes a new tool (CertificateTemplateSetup.exe) that you can use to create these certificate templates on the CA. The certificate templates are created with all settings that are required by Intel Authenticate.

This is the syntax:

```
CertificateTemplateSetup.exe -c
create [-s <yes | no >] [-n <template name>] [-d <display name>] [-o <oids>]
remove [-n <template_name>]
```
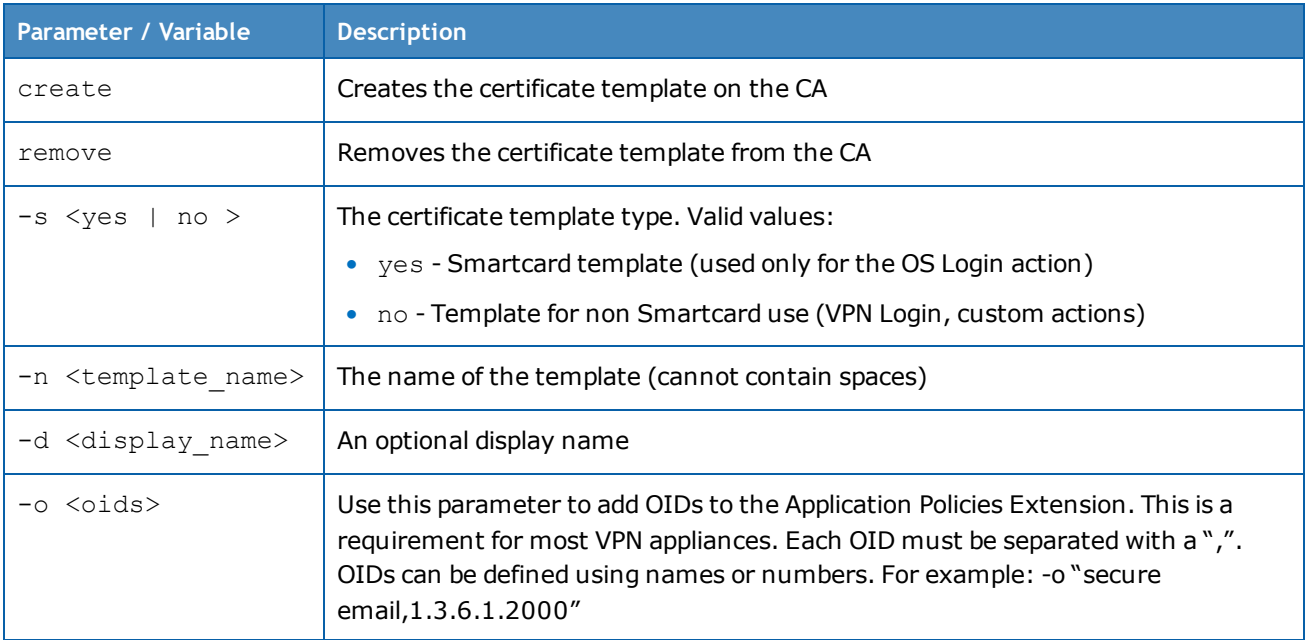

### <span id="page-7-0"></span>**2.7 Changes to the OS Login Smartcard Option**

In previous versions, it was not possible to control when the Smartcard option of OS Login was activated. If Intel Authenticate detected a Smartcard certificate template (with a specific name) on the CA, then the Smartcard option was automatically activated for all users. This also made it impossible to define separate policies to enable the Smartcard option only for certain users.

In version 3.5, the Smartcard option is now enabled / disabled in the policy.

For more information, refer to the "Defining Smartcard in the Policy" section in the integration guide.

#### **Note:**

If you implemented the Smartcard option using an earlier version, the option will continue to work on client platforms where it is already enabled. But the option will not be enabled for new users unless you set a new policy with the new settings.

### <span id="page-7-1"></span>**2.8 New Data Migration Option**

Most upgrades of the Intel ME Firmware do not affect the data stored in the Intel ME Firmware. But sometimes, for security reasons, the firmware upgrade changes the Platform Binding Key (PBK). The PBK is a unique security identifier in the Intel ME Firmware that is used to secure the data. When the PBK changes, (for example during upgrade to version 11.8.50.339), the data in the Intel ME Firmware is rendered invalid. You now have two choices how to deal with this type of upgrade:

- **Reset Intel Authenticate** This is the default behavior. After upgrade, to make Intel Authenticate work again, you will need to reset Intel Authenticate and then set the policy again. In addition, the end users will need to re-enroll all their factors.
- **Enable Data Migration** When this option is enabled, if Intel Authenticate detects that the PBK has changed the data will be automatically "migrated" to use the new PBK. This means that there is no need to reset Intel Authenticate. After data migration has occurred, the user will be asked to login once with their Windows password. After that, Intel Authenticate will continue to work as normal.

#### **Note:**

When the PBK changes, all certificates used for VPN Login, Smartcard, and custom actions are also rendered invalid and must be renewed. If Intel Authenticate is defined to manage these certificates, they will be automatically renewed after data migration. But if Intel Authenticate is not managing the certificates you will need to manually renew them.

#### **To enable data migration, change the default value of this registry key (after installation):**

- HKLM\SOFTWARE\Intel\Intel Authenticate\Engine\DataMigrationOptIn
- New value: **1**

### <span id="page-8-0"></span>**2.9 New Policy Editor**

#### **Note:**

This section is not relevant for deployment via McAfee ePO.

The "Profile Editor" component of Intel SCS has been replaced with a new "Policy Editor" specifically created to manage policies for Intel Authenticate. In addition, the method for defining which factors will be used for each action has been simplified. Now all you need to do is define the "combinations" of factors that you want the user to supply for authentication. The order in which you define the combinations is the order in which they will be used by Intel Authenticate.

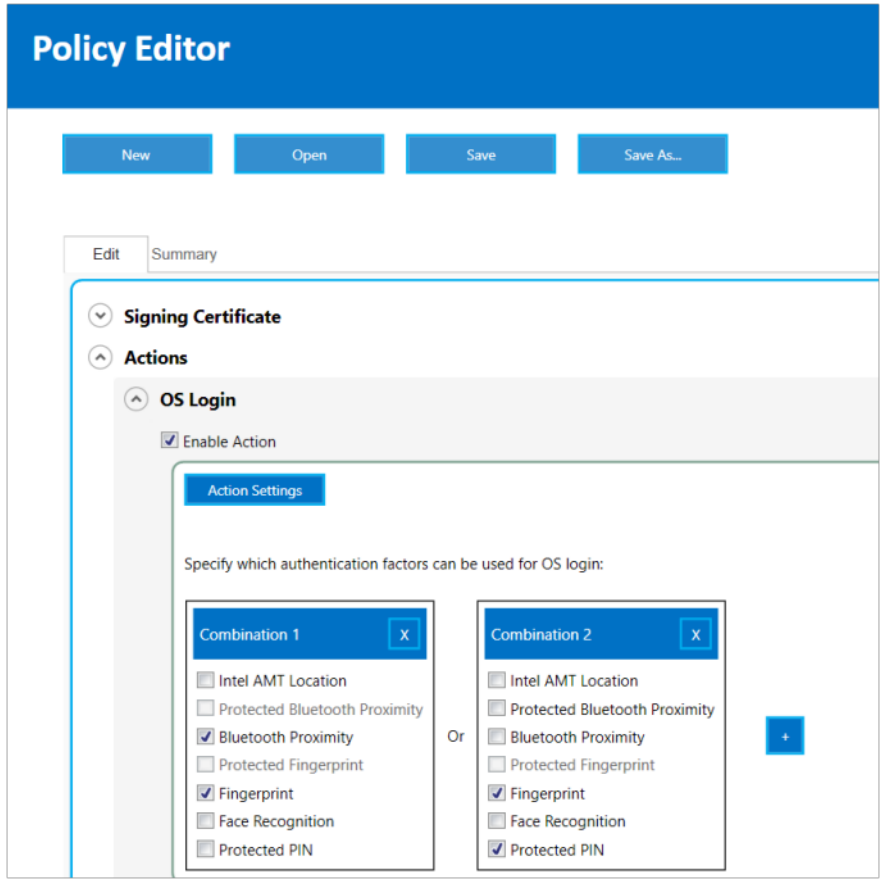

#### **Note:**

Version 3.5 of Microsoft .NET Framework must be installed on the computer where you want to run the Policy Editor.

### <span id="page-9-0"></span>**2.10 New Simplified Microsoft\* SCCM Integration**

In previous versions, deployment via Microsoft SCCM was unnecessarily complicated and relied on several components of Intel<sup>®</sup> Setup and Configuration Software (Intel<sup>®</sup> SCS).

#### **Note:**

If you installed the Intel Authenticate plugin from an earlier version, it is recommended to uninstall it before installing the new Add-on. (And delete the old collections, deployments, packages, and task sequences.)

These are the major improvements in version 3.5:

- All dependency on Intel SCS components has been removed (no Intel SCS components are used). This means that all aspects of integration with SCCM are much simpler and focused totally on Intel Authenticate.
- Integration with SCCM is now done using a new Intel® Authenticate Add-on for Microsoft\* SCCM (referred to in this document as the "Add-on"). The new Add-on is a very simple installer that creates the collections, deployments, packages, and task sequences that you will need to deploy Intel Authenticate.
- The number of collections, deployments, packages, and task sequences, used in integration is much lower than previous versions. The collections also split the platforms into more logical groups based on their current status. This makes it much easier to track the status of platforms and run the relevant task sequences until all platforms are fully deployed.
- The new "Intel Authenticate: Discover" task sequence runs the Check tool with the new /SCCM flag (see New Check Tool Data [Gathering](#page-3-3) Options on page 1). After you have run this task sequence, and hardware inventory is collected, the data will be available in your SCCM database. You can then create reports in SCCM based on this data. You can also view the data for each platform using the Resource Explorer option of SCCM.
- A new "Auto Deployment" option is now available. When this option is used, deployment of Intel Authenticate on the client platforms occurs automatically. First, the "Discovery" task sequence identifies status of the platforms. On platforms that are ready to install, Intel Authenticate is automatically installed and the policy is then automatically enforced.

### <span id="page-10-0"></span>**2.11 New User Console Permissions in McAfee\* ePO**

New permissions for Intel Authenticate were added to the McAfee ePO console. Access to certain functionality in the McAfee ePO console is controlled via permissions. By default, users with admin permissions are granted all permissions. For all other console users you must make sure that they have the necessary permissions for the tasks that they need to perform.

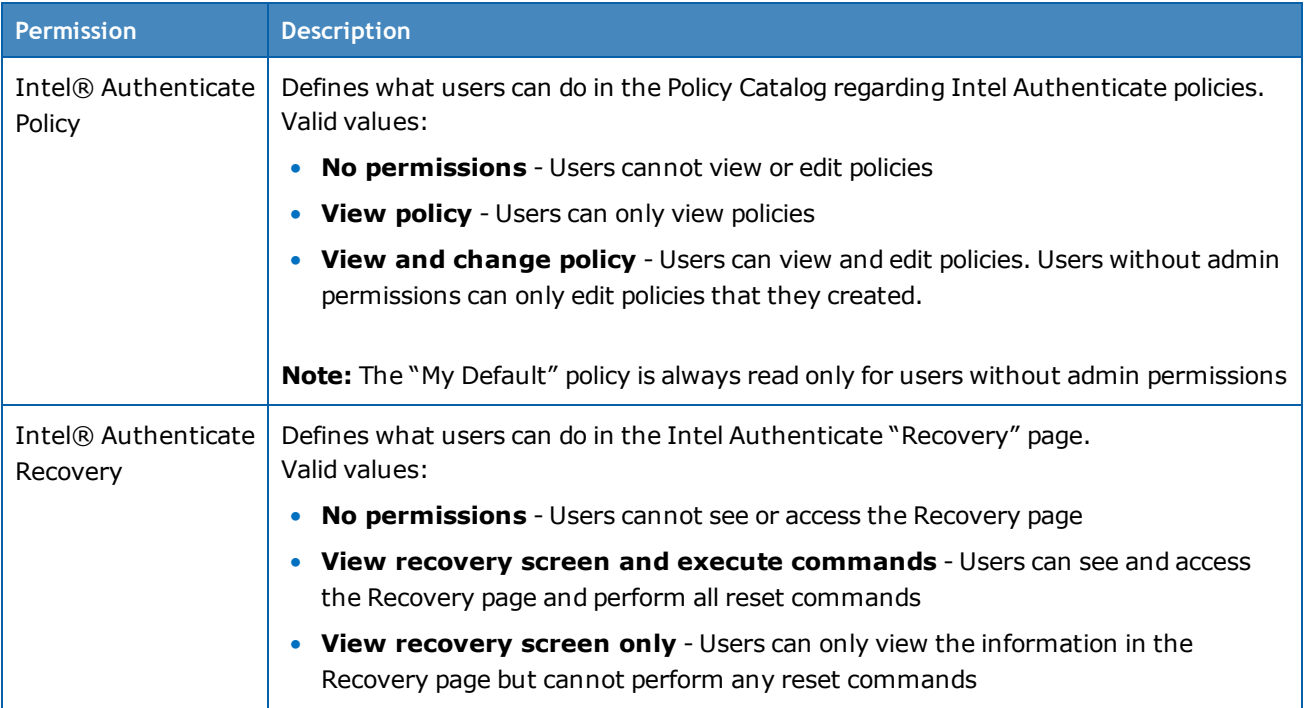

### <span id="page-11-0"></span>**2.12 New Look and Feel for Protected PIN**

The GUI displayed to the end user when using the Protected PIN factor has been updated to look more modern and easier to use.

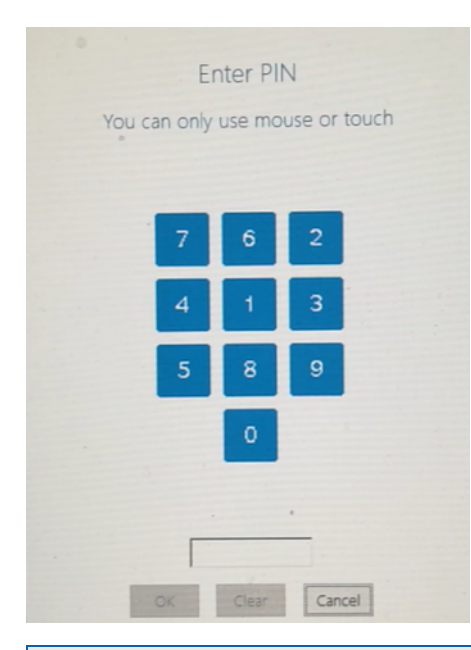

#### **Note:**

This screenshot is of low quality because it was taken using a camera. (A screenshot taken using screen capture software would display a black box instead of the keypad. This is part of the built-in protection of Protected PIN.)

# <span id="page-12-0"></span>**3 Known Limitations**

This table describes known limitations with Intel Authenticate and other components on which it depends.

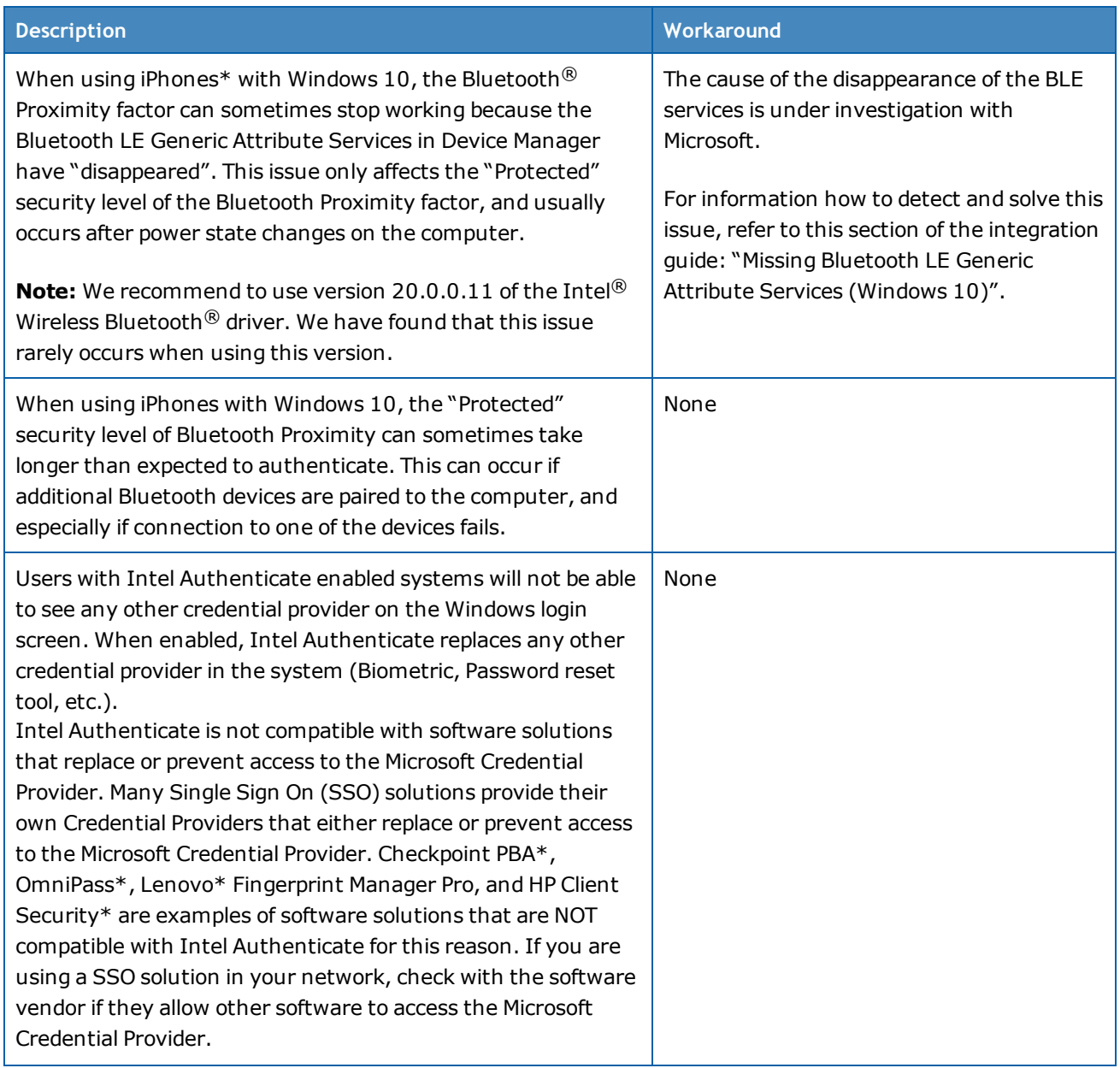

#### 3 Known Limitations

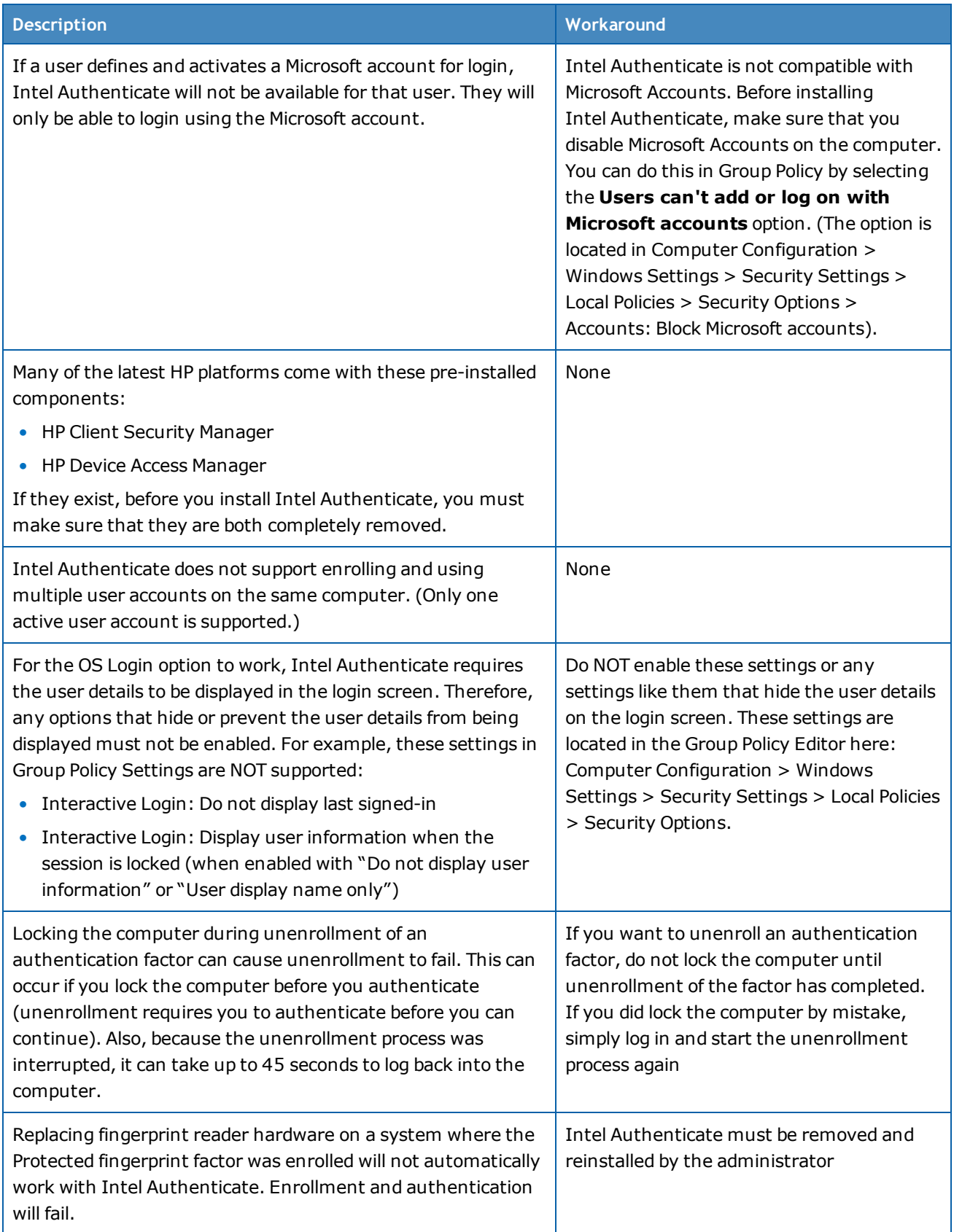

#### 3 Known Limitations

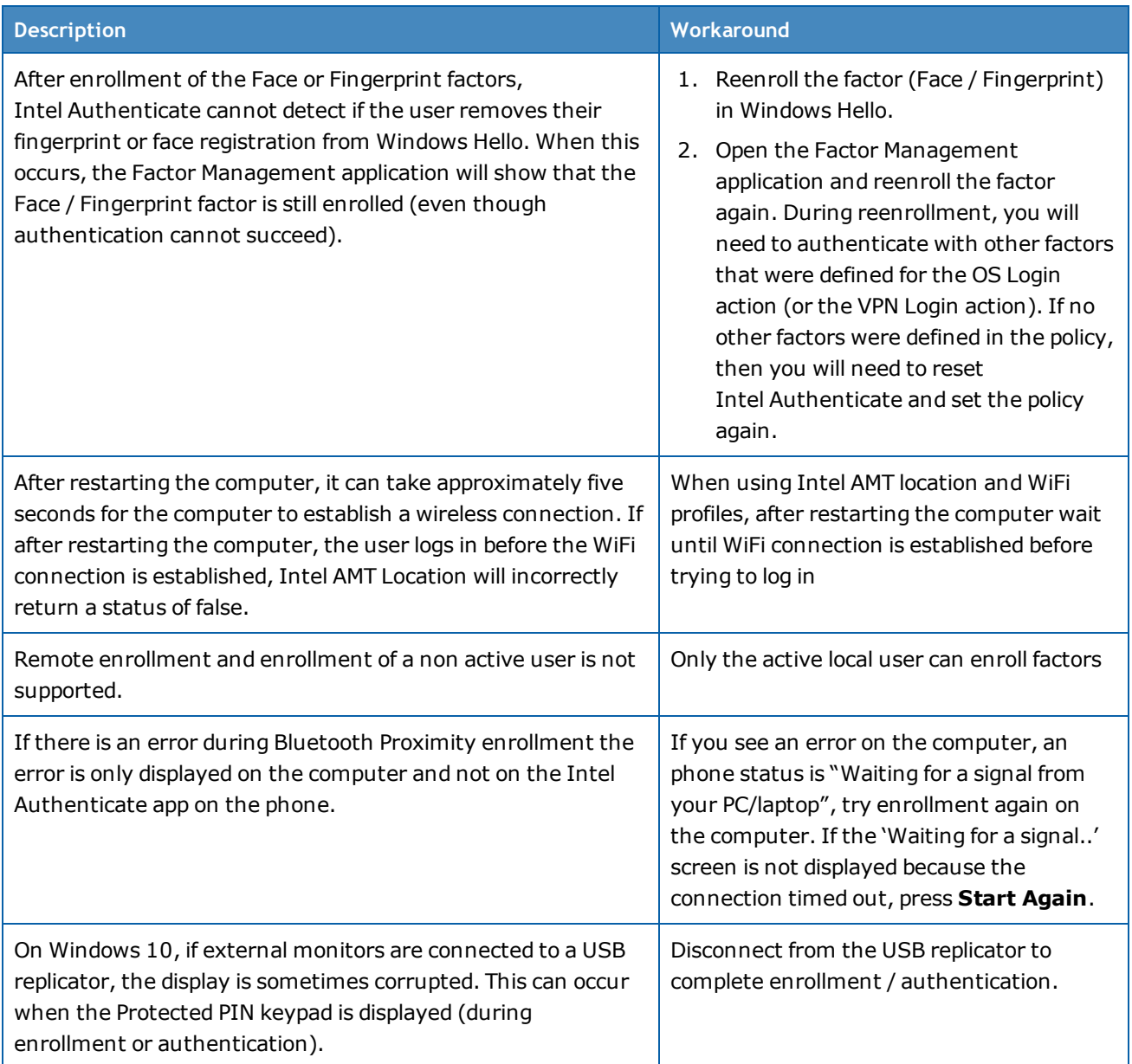

# <span id="page-15-0"></span>**4 Resolved Issues**

This table describes the issues which were resolved in version 3.5.2 of Intel Authenticate

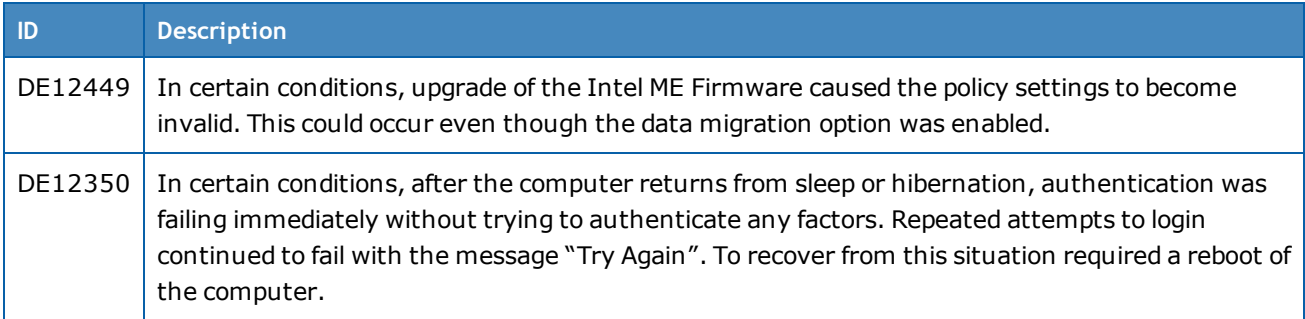

This table describes the issues which were resolved in version 3.5 of Intel Authenticate.

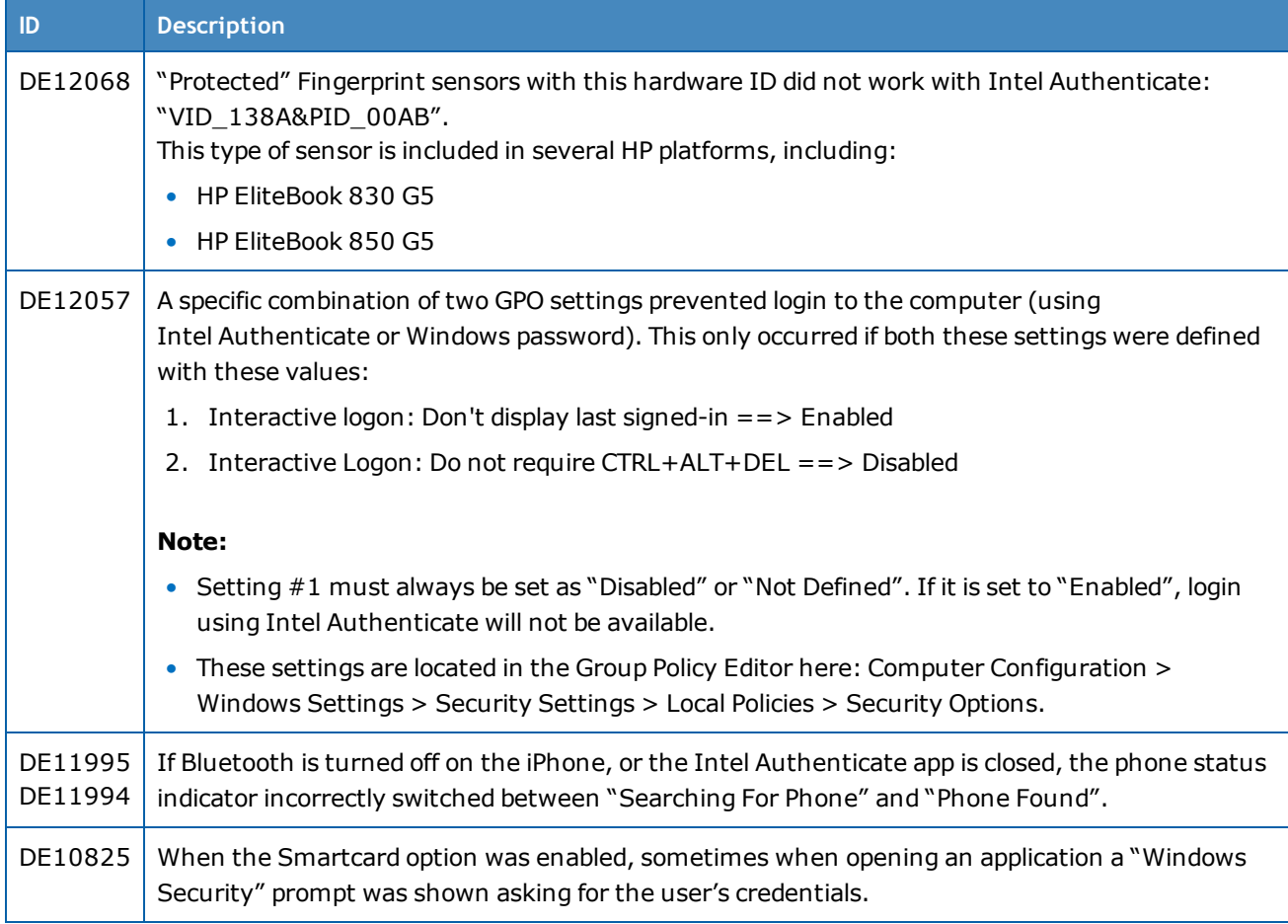

This table describes the issues which were resolved in prerequisite components used by Intel Authenticate.

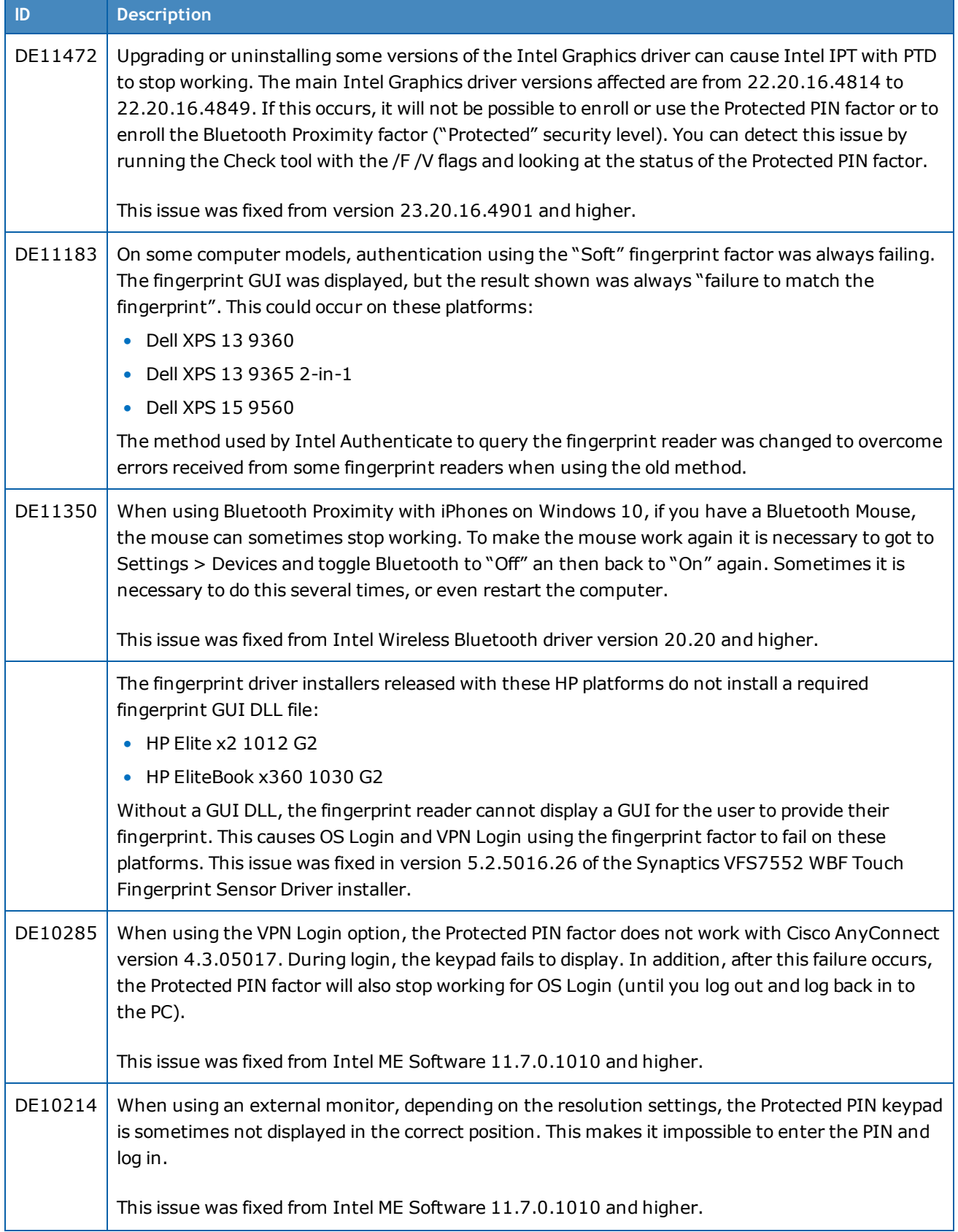

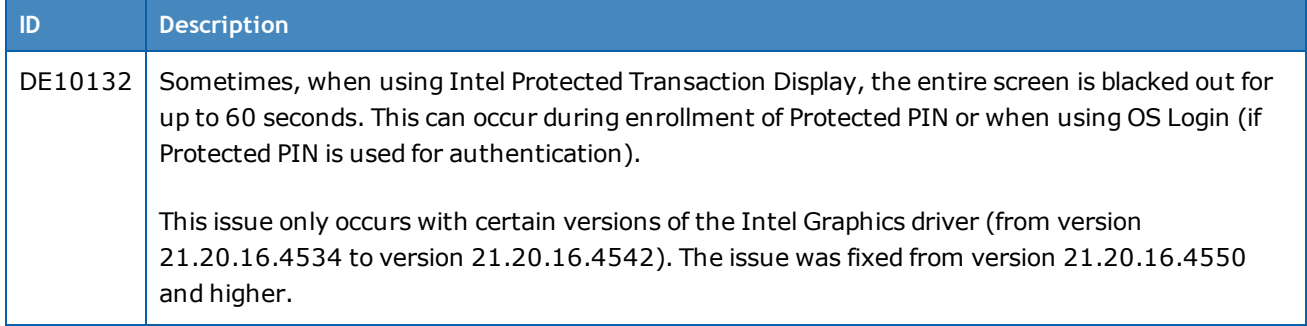

# <span id="page-18-0"></span>**5 Known Issues**

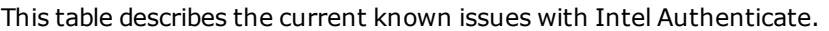

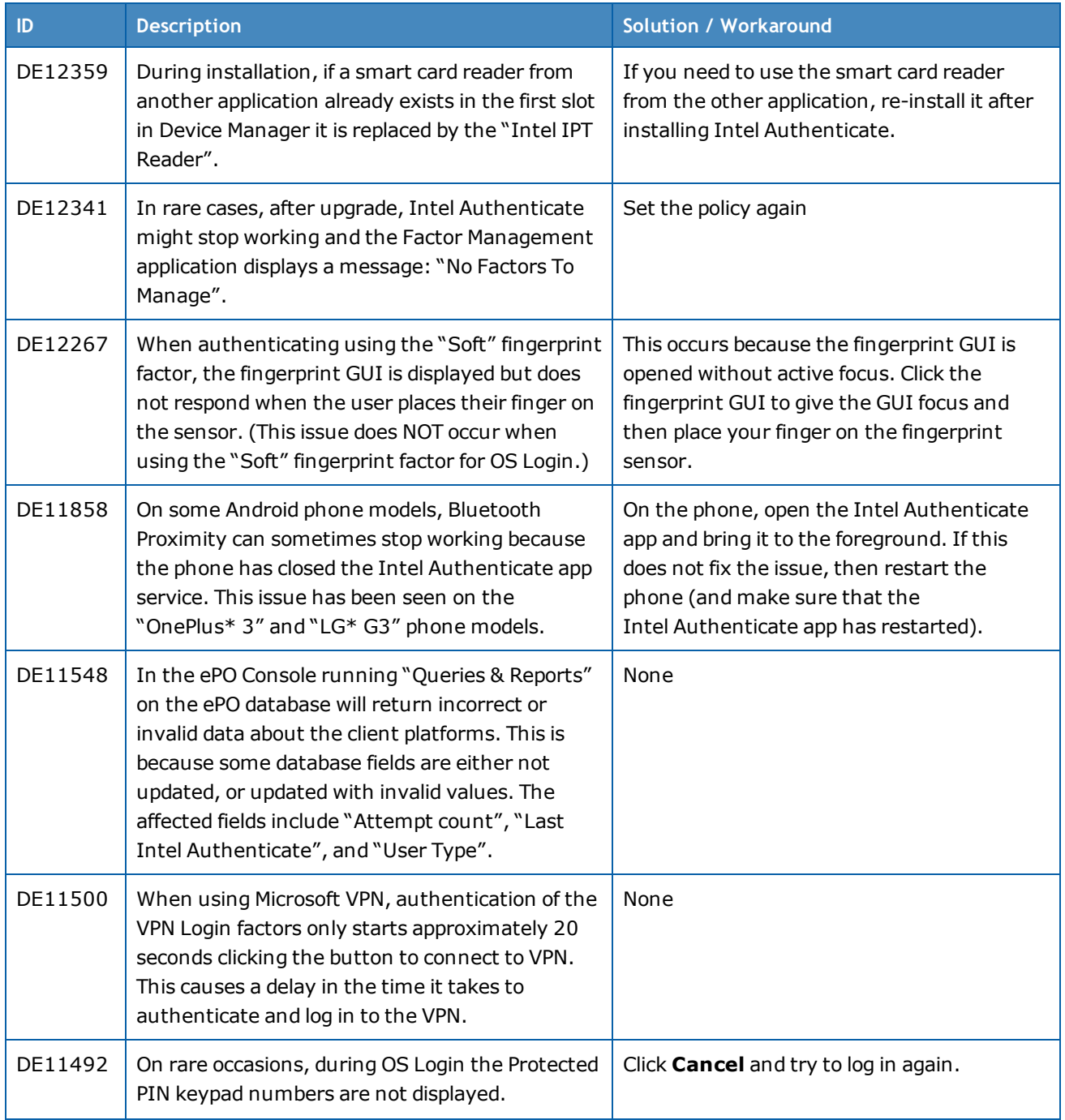

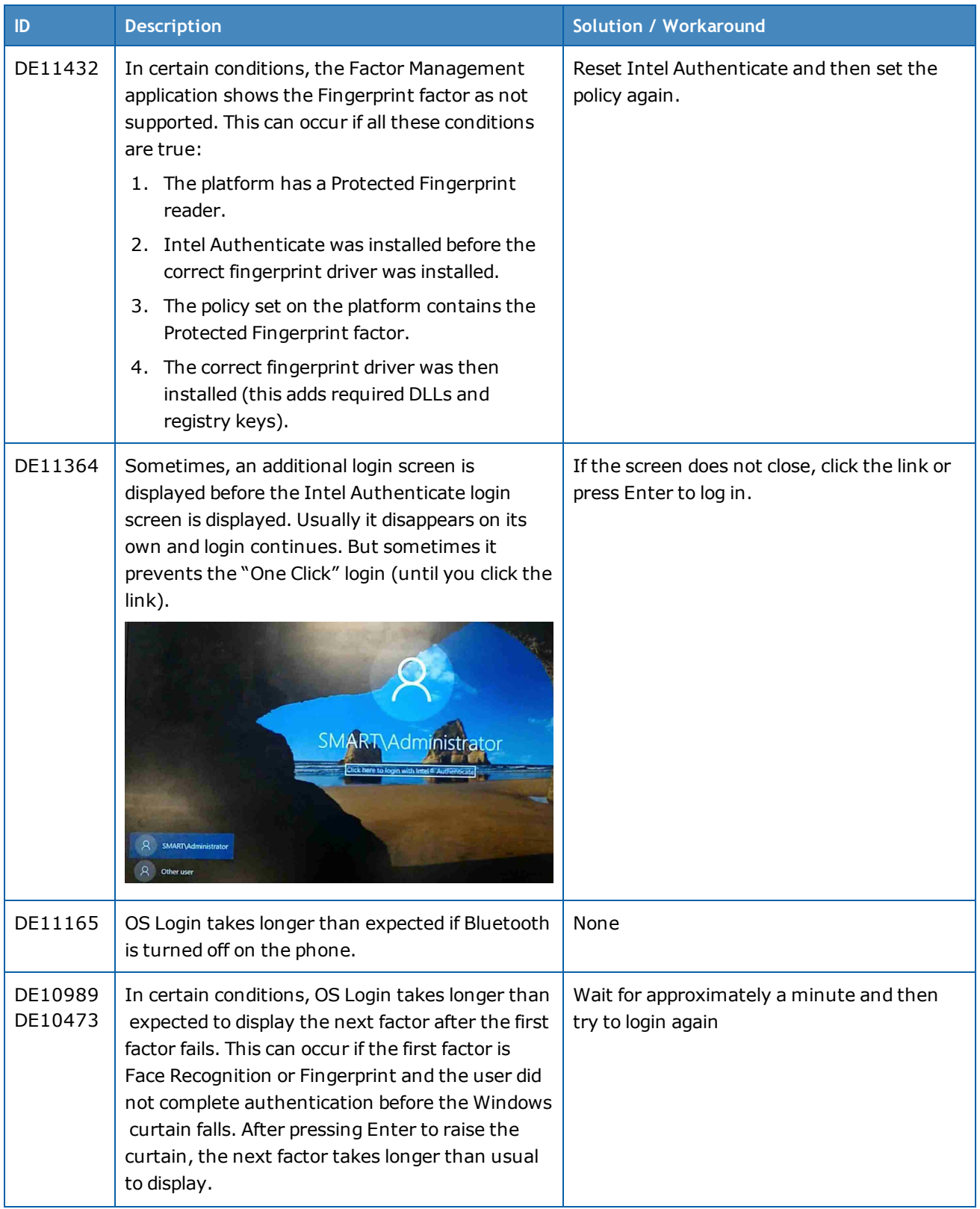

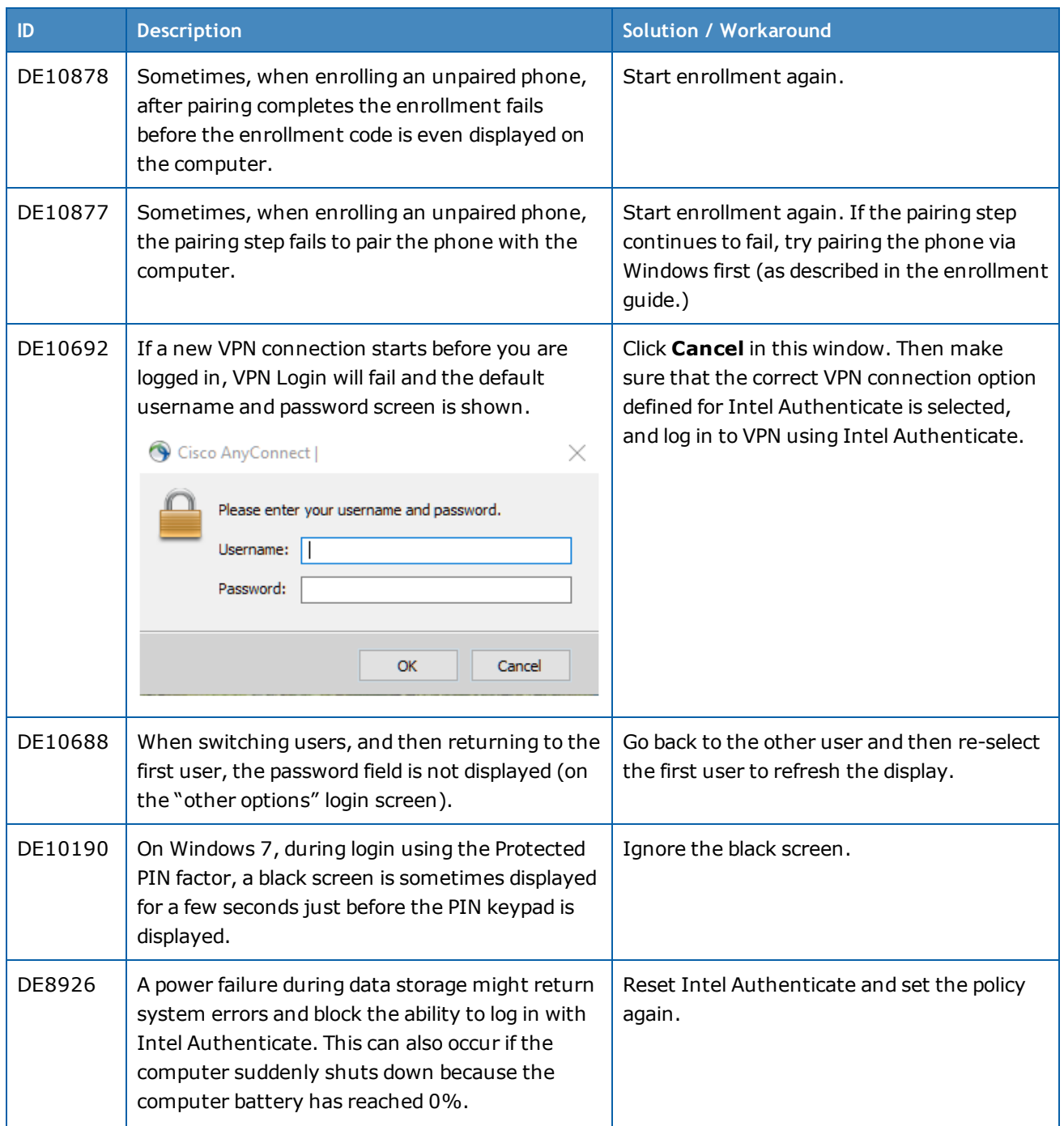

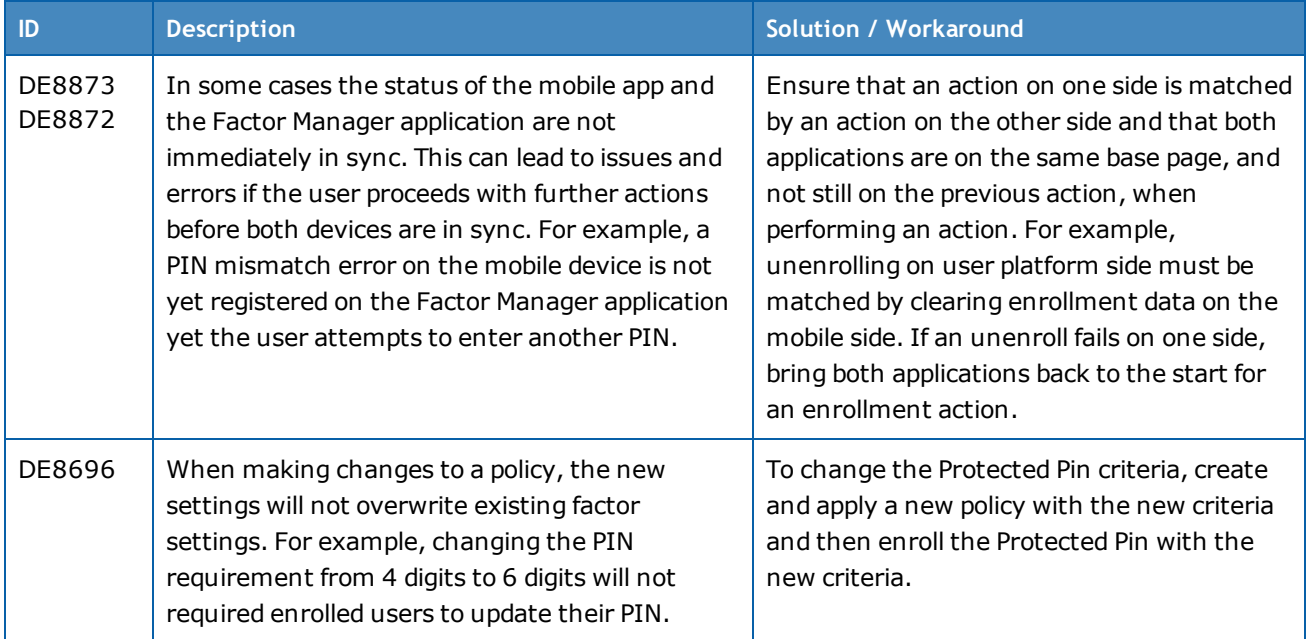